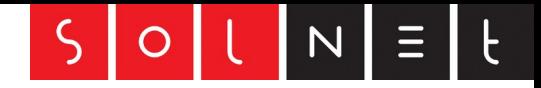

## **Hinweise zur Bandbreite für SolNet FIBRE 1 Gbit/s**

Der nominale Speed von SolNet FIBRE solo zwischen WAN Interface und dem Fibre-Switch in der Ortszentrale beträgt 1 Gbit/s (Gigabit pro Sekunde). Das sind allerdings nicht 1000 Mbit/s (Megabit pro Sekunde). Der unter optimalen Voraussetzungen maximal erreichbare Speed beträgt 940 Mbit/s (Limite des Ethernet Durchsatzes).

Es gibt unzählige Möglichkeiten, die den Speed negativ beeinflussen können. Unseren Erfahrungen nach liegt dies in der Regel an kundenseitig unvorteilhaften Konfigurationen oder Anwendungen. Bevor Sie sich an unseren Support wenden, beachten Sie bitte folgendes:

- ✔ WLAN Speedtests sind nicht zulässig. Gültige Speedtests müssen mit einem 8-adrigen Ethernet-Kabel (mindestens Cat5e) erfolgen.
- ✔ Auf Ihrem PC ist unter Umständen eine Firewall-Software aktiviert, die sich negativ auf die Geschwindigkeit auswirkt. Deaktivieren Sie vor der Speed-Messung die interne Firewall, beziehungsweise eine von Ihnen allfällig installierte Firewall (Avast, Kaspersky, Avira, Panda, etc.). Dies gilt auch oder erst recht für ältere PCs.
- ✔ Apple Notebooks mit Jahrgang 2014 oder älter erreichen trotz Gigabit-Schnittstelle den nominalen Speed nicht. Verwenden Sie deshalb für den Test aktuelle Hardware.
- ✔ Viele gängige Router haben eine zu schwache CPU Leistung um Gigabit zu erreichen. Ebenso sind Firewalls von Zyxel und vielen anderen Herstellern nicht für Gigabit ausgelegt. Für die Netzwerkkarte Ihres PC's verwenden Sie wenn möglich die aktuellste Treibersoftware. Wenn Sie mit einem Notebook messen stellen Sie sicher, dass dieses am Strom-Ladegerät angeschlossen ist da die Stromsparfunktion im Akkubetrieb die Geschwindigkeit des Netzwerkadapters unter Umständen herunterschaltet.
- ✔ Die FRITZ!Box 5490 erreicht maximal 900 Mbit/s. Stellen Sie über das GUI Grafische Oberfläche des Routers, welche im Browser über fritz.box aufgerufen werden kann - Ihrer FRITZ!Box sicher, dass 1 Gbit auf dem LAN Port aktiviert ist. Es darf nur 1 PC angeschlossen sein und Hintergrunddienste, welche Internet Traffic verursachen wie zum Beispiel Peer-to-Peer Dienste, müssen abgeschaltet sein.
- ✔ Manche Webbrowser in Kombination mit gewissen Betriebssystemen können Probleme verursachen. Beispielsweise wird mit Safari auf Apple zu wenig Speed angezeigt, während Firefox auf Apple die technisch mögliche Geschwindigkeit erreicht. Bitte testen Sie also immer mit mindestens zwei unterschiedlichen Browsern. Stellen Sie sicher, dass im Browser keine Add-Ons (Add-Block, Parser etc.) das Resultat verfälschen und dass ein allfälliger Proxy ausgeschalten ist.
- ✔ Testen Sie auch mit einer Software, die direkt auf der Netzwerkkarte aufsetzt. Eine entsprechende Software finden Sie hier:<http://ipv4-hsi.upc.ch/speedtestJavaV2/noJava.html?lang=de>
- ✔ Testen Sie zudem die durchschnittliche Latenzzeiten zum Ziel (Speedserver). Dies kann man zum Beispiel mit folgendem Tool vorgenommen werden: [http://winmtr.net/download-winmtr/.](http://winmtr.net/download-winmtr/) Sind diese hoch, verfälscht dies ebenfalls das Messresultat.
- ✔ Stellen Sie sicher, dass die Netzwerkkarte Ihres PC einen äquivalenten Durchsatz hat um Messungen für Geschwindigkeiten von 1 GB zu machen. Siehe auch: [http://praxistipps.chip.de/netzwerkgeschwindigkeit](http://praxistipps.chip.de/netzwerkgeschwindigkeit-testen-die-3-besten-tools_44766)[testen-die-3-besten-tools\\_44766](http://praxistipps.chip.de/netzwerkgeschwindigkeit-testen-die-3-besten-tools_44766)
- $\vee$  Für die symmetrische Übertragung von 1 Gbit/s ist es zwingend erforderlich, dass die Netzwerkkarte auf Ihrem Endgerät auf Vollduplex und nicht Halbduplex eingestellt ist. [https://de.wikipedia.org/wiki/Duplex\\_\(Nachrichtentechnik\)](https://de.wikipedia.org/wiki/Duplex_(Nachrichtentechnik) Halbduplex kann die Bandbreite massiv einschränken .